# How to Create a Gmail Account

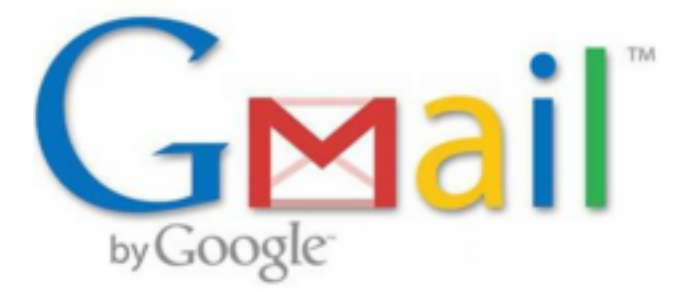

Gmail has been increasing in popularity since it was first introduced in 2004. With the decline of Yahoo!, AOL, and Hotmail, more and more people are moving to Google's services. Here's how to set up a Gmail account.

# **Step 1 Go to the Gmail homepage**.

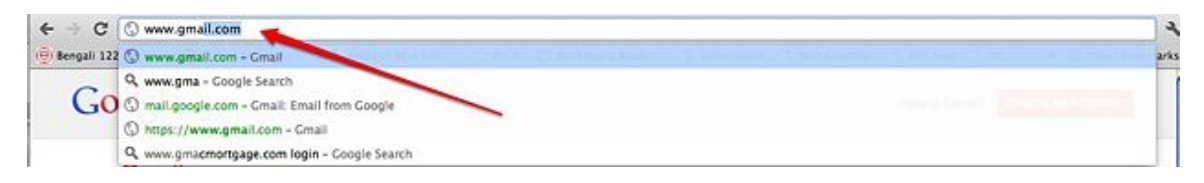

# **Step 2 Click "Create an Account**."

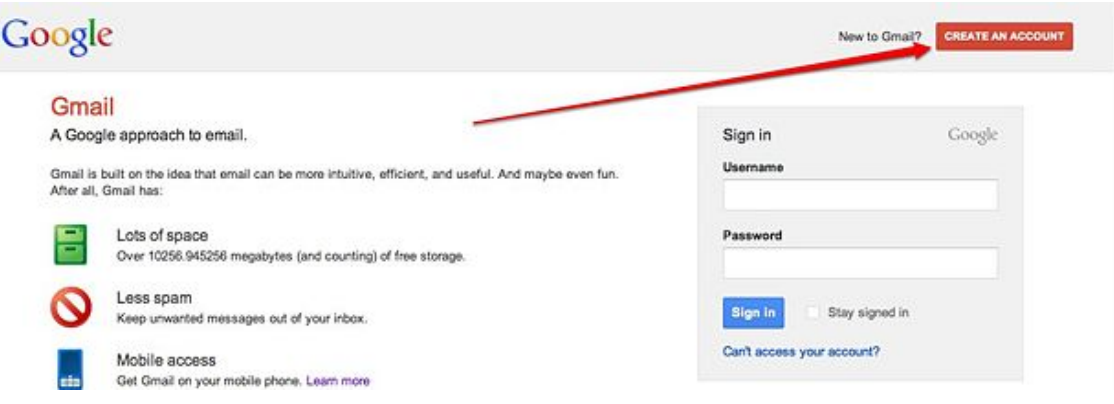

# **Step 3**

**Fill in the information that you are asked for**. You will need to choose your username, which will be your email address. You may have to have a few backup usernames at hand, because every username must be unique.

# Google

#### Create a new Google Account

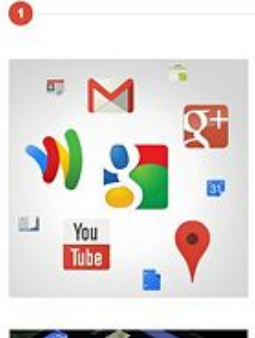

#### Your Google Account is more than just Search.

Talk, chat, share, schedule, store, organize, collaborate, discover, and create.<br>Use Google products from Gmail to Google+ to YouTube, view your search history, all with one usemame and<br>password, all backed up all the time and easy to find at (you guessed it) Google.com.

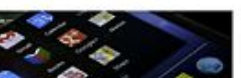

#### Take it all with you. A Google Account lets you access all your

 $\text{stuff}$  - Gmail, photos, and more - from

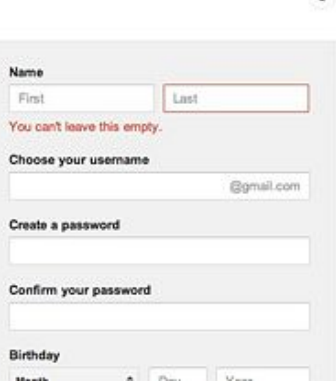

# **Step 4**

### Scroll down, and fill in the remaining information.

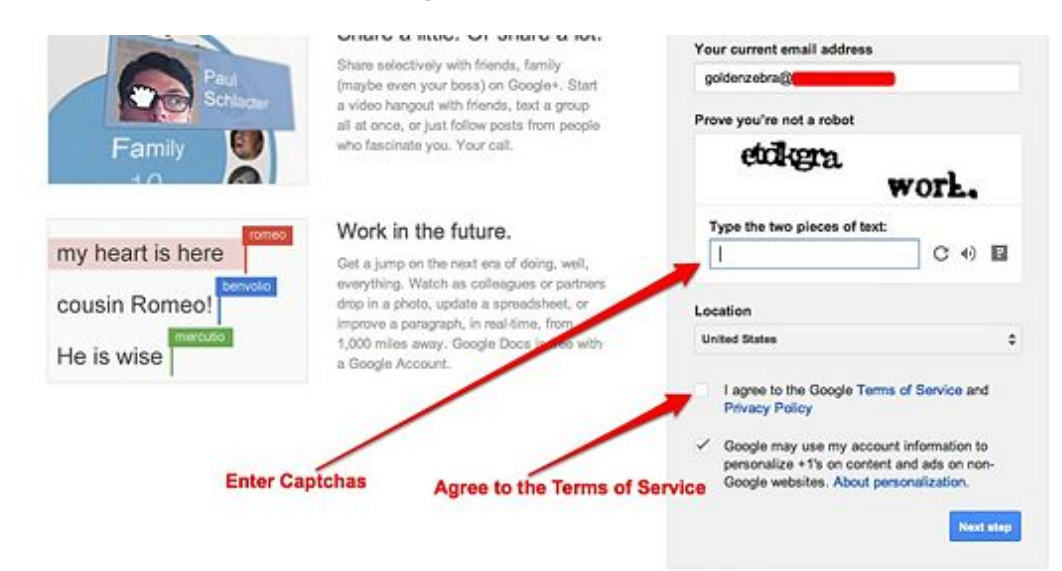

Learn more about why we ask for this information.

# **Step 5**

**Add a profile photo if you would like by clicking add profile photo**. If you would like to skip that step, click *Next Step.*

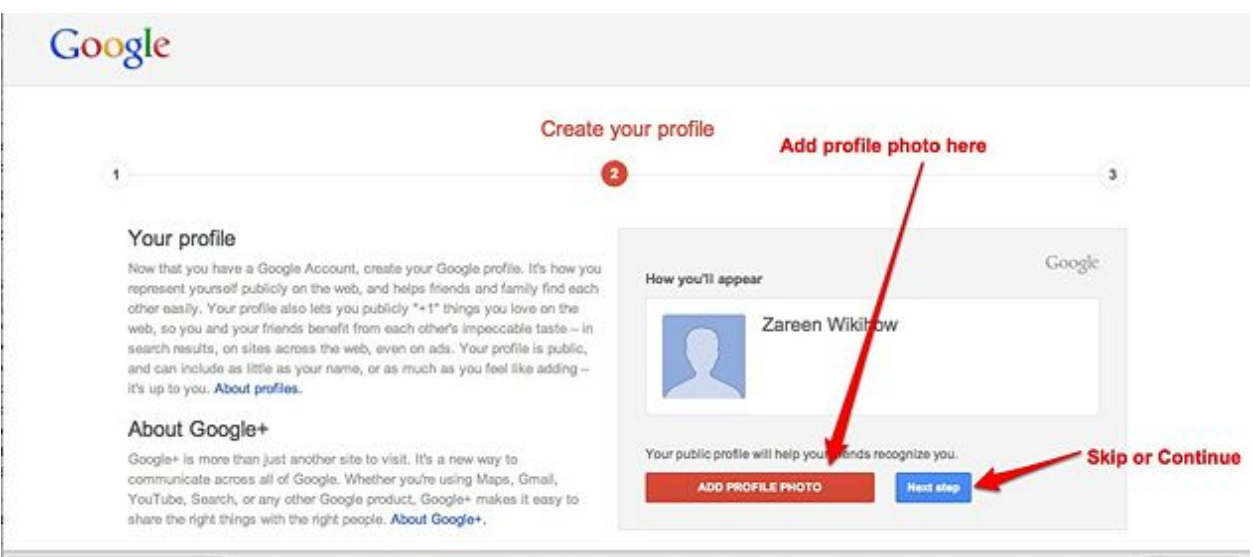

# Step 6

**You're ready to go**! Click *Get Started* to explore your new Gmail account.

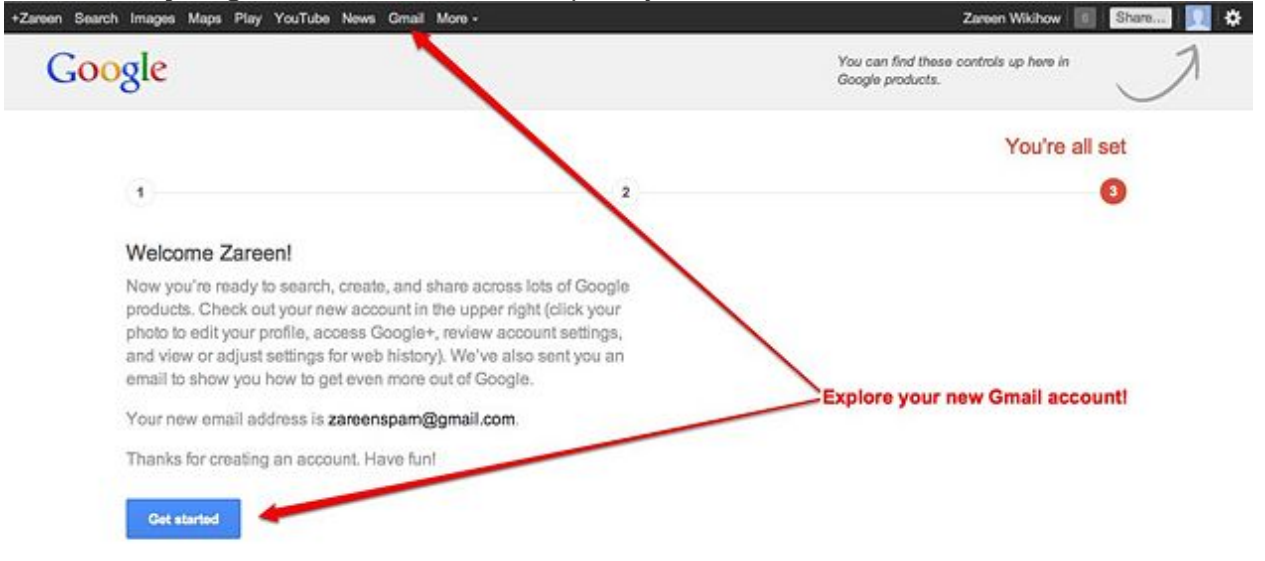

To go to your Gmail later, type www.gmail.com in the URL line of your web browser. Next fill in your Username (your email address i.e. janedoe@gmail.com) and your Password under the Sign In *grey area on the right hand side of this screen*. Click the Sign In blue button. (Do not click Create Account again.)

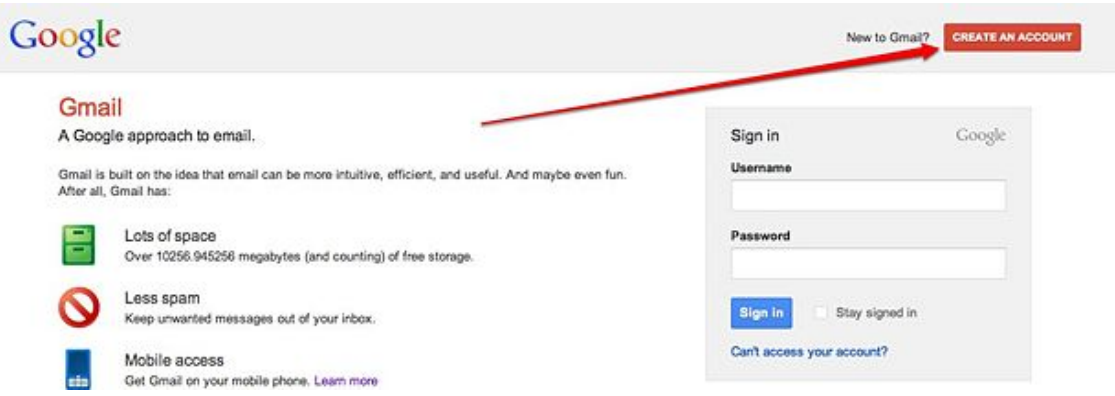